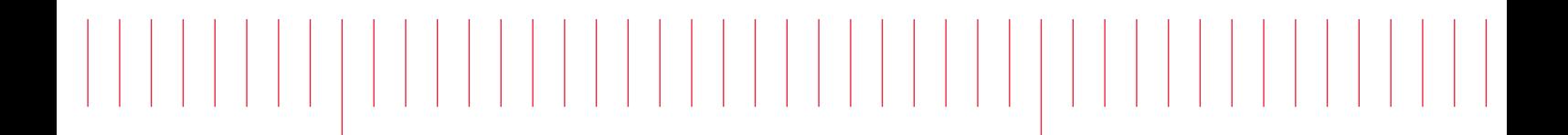

PathWave FPGA 2020 Update 1.0

# Release Notes

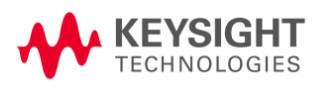

## **Notice**

#### **© Keysight Technologies, Inc. 2019**

1400 Fountaingrove Pkwy., Santa Rosa, CA 95403-1738, United States

All rights reserved.

No part of this documentation may be reproduced in any form or by any means (including electronic storage and retrieval or translation into a foreign language) without prior agreement and written consent from Keysight Technologies, Inc. as governed by United States and international copyright laws.

#### **Restricted Rights Legend**

If software is for use in the performance of a U.S. Government prime contract or subcontract, Software is delivered and licensed as "Commercial computer software" as defined in DFAR 252.227-7014 (June 1995), or as a "commercial item" as defined in FAR 2.101(a) or as "Restricted computer software" as defined in FAR 52.227-19 (June 1987) or any equivalent agency regulation or contract clause.

Use, duplication or disclosure of Software is subject to Keysight Technologies' standard commercial license terms, and non-DOD Departments and Agencies of the U.S. Government will receive no greater than Restricted Rights as defined in FAR 52.227-19(c)(1-2) (June 1987). U.S. Government users will receive no greater than Limited Rights as defined in FAR 52.227-14 (June 1987) or DFAR 252.227-7015 (b)(2) (November 1995), as applicable in any technical data.

#### **Table of Contents**

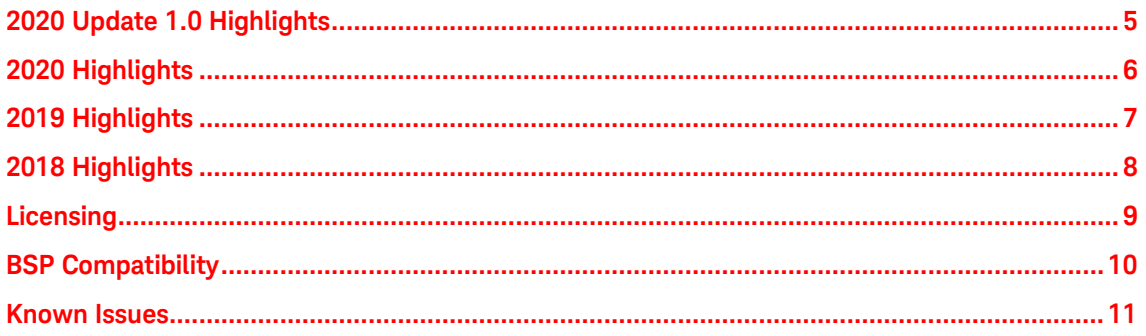

This section contains information about previous and current releases.

### <span id="page-4-0"></span>**2020 Update 1.0 Highlights**

This section provides a general overview of the new features present in release 2020 Update 1.0:

- VLNV (Vendor-Library-Name-Version) is now used to avoid collisions with IP having the same name, but a different vendor, library, or version. See *Name Collisions* in the [User](http://edadownload.software.keysight.com/eedl/PathWaveFPGA/2020/update1/pdf/PathWaveFPGA2020_Update1.0_CustomerDocumentation.pdf)  [Guide.](http://edadownload.software.keysight.com/eedl/PathWaveFPGA/2020/update1/pdf/PathWaveFPGA2020_Update1.0_CustomerDocumentation.pdf)
- All IP are now shown in one IP catalog. You can customize how the IP is grouped and which IP information is displayed. See *IP Catalog* in the [User Guide.](http://edadownload.software.keysight.com/eedl/PathWaveFPGA/2020/update1/pdf/PathWaveFPGA2020_Update1.0_CustomerDocumentation.pdf)
- When importing Verilog IP into PathWave FPGA, most operators are now supported in port range expressions. See *Verilog Support* in the [User Guide.](http://edadownload.software.keysight.com/eedl/PathWaveFPGA/2020/update1/pdf/PathWaveFPGA2020_Update1.0_CustomerDocumentation.pdf)

#### <span id="page-5-0"></span>**2020 Highlights**

This section provides a general overview of the new features present in release 2020:

- Verilog parameter support. See *Verilog Support* in th[e User Guide.](http://edadownload.software.keysight.com/eedl/PathWaveFPGA/2020/update1/pdf/PathWaveFPGA2020_Update1.0_CustomerDocumentation.pdf)
- Enabling register stages at the sandbox boundary. See *Registering Sandbox Interfaces* in the [User Guide.](http://edadownload.software.keysight.com/eedl/PathWaveFPGA/2020/update1/pdf/PathWaveFPGA2020_Update1.0_CustomerDocumentation.pdf)

## <span id="page-6-0"></span>**2019 Highlights**

This section provides a general overview of the new features present in release 2019:

- Enabled re-targeting a project from one BSP to another. See *Migrating a design to a new*  **BSP** in the **User Guide**.
- Added hierarchical design support through Sub-modules. See *Creating a New Submodule Project* in the [User Guide.](http://edadownload.software.keysight.com/eedl/PathWaveFPGA/2020/update1/pdf/PathWaveFPGA2020_Update1.0_CustomerDocumentation.pdf)
- Added new IP to the included base IP. See PathWave FPGA IP Repository in the User [Guide.](http://edadownload.software.keysight.com/eedl/PathWaveFPGA/2020/update1/pdf/PathWaveFPGA2020_Update1.0_CustomerDocumentation.pdf)
- Parsing of IP-XACT 2009 enabled. Xilinx Vivado blocks will now use the interfaces present in the block.
- Created a tool for packaging HDL code into IP-XACT 2014. See *IP Packager* in th[e User](http://edadownload.software.keysight.com/eedl/PathWaveFPGA/2020/update1/pdf/PathWaveFPGA2020_Update1.0_CustomerDocumentation.pdf)  [Guide.](http://edadownload.software.keysight.com/eedl/PathWaveFPGA/2020/update1/pdf/PathWaveFPGA2020_Update1.0_CustomerDocumentation.pdf)

## <span id="page-7-0"></span>**2018 Highlights**

This section provides a general overview of the new features present in release 2018, the first release of PathWave FPGA:

- PathWave FPGA is a graphical environment that provides a way to rapidly develop FPGA designs on Keysight Open FPGA hardware.
- An IP library is provided which includes Logic/Math, Memory, and DSP blocks that can be included in an FPGA design. Vivado IP blocks or custom HDL IP can also be imported and the port interfaces described using IP-XACT 2014.
- PathWave FPGA provides a design flow from schematic to bitfile generation with the press of a button.

#### <span id="page-8-0"></span>**Licensing**

- PathWave FPGA requires: a) **version 2019.02** of the EEsof EDA licensing software, b) version **>=2019.02** codewords, and c) the licensing server software, *lmgrd* and *agileesofd*, must be at least the same versions as those included in EEsof EDA Licensing software **2019.02**. PathWave FPGA will not start if any of these requirements is not met.
- In the EEsof EDA License Tools version 2019.02, the licensing vendor daemon (*agileesofd*) is upgraded to sync up with FlexNet FNP **11.13.1.4** version of FLEX license manager (*Imgrd*). The PathWave FPGA installer for the Windows platform will automatically set up these two new license server daemons by default for local node-locked license users. For more information, refer to [Licensing FAQs.](http://edadocs.software.keysight.com/display/support/Licensing+FAQs?id=2831870)
- The PathWave FPGA installer will install the EEsof EDA licensing software if it is not installed. If the licensing software is installed, but is older than the required version, the installer will update the software.
- For more details, refer [Licensing For Administrators.](http://edadownload.software.keysight.com/eedl/PathWaveFPGA/2020/update1/pdf/Licensing_For_Administrators.pdf)

#### <span id="page-9-0"></span>**BSP Compatibility**

PathWave FPGA is compatible with all BSPs, but there are several minor issues.

The **M3202 3.73** release and the **M3302 3.64** release both contain a block called "Streamer32x2." Every time you load or create a project with one of these BSPs you will get an error dialog because PathWave FPGA also contains the same block. We recommend that you do one of the following to fix the issue.

- If you do not want to use the streamer block while using PathWave FPGA then follow these steps:
	- o For the M3202 **delete** the folder: C:\Program Files\Keysight\M3202A BSP\R037300\bsp\ip\7k325\streamer32x2 and **delete** C:\Program Files\Keysight\M3202A BSP\R037300\bsp\ip\7k410\streamer32x2
	- o For the M3302 **delete** the folder: C:\Program Files\Keysight\M3302A BSP\R036400\bsp\ip\7k325\streamer32x2 and **delete** C:\Program Files\Keysight\M3302A BSP\R036400\bsp\ip\7k410\streamer32x2
- If you do want to use the streamer block while using PathWave FPGA then follow these steps:
	- o For the M3202 **delete** the folder: C:\Program Files\Keysight\M3202A BSP\R037300\bsp\ip\7k325\streamer32x2 and **move** C:\Program Files\Keysight\M3202A BSP\R037300\bsp\ip\7k410\streamer32x2 to an IP repository. This IP repository must be used in PathWave FPGA 2018, but must not be used in later versions of PathWave FPGA.
	- o For the M3302 **delete** the folder: C:\Program Files\Keysight\M3302A BSP\R036400\bsp\ip\7k325\streamer32x2 and **move** C:\Program Files\Keysight\M3302A BSP\R036400\bsp\ip\7k410\streamer32x2 to an IP repository. This IP repository must be used in PathWave FPGA 2018, but must not be used in later versions of PathWave FPGA,

The **M3102A 1.35** release and the **M3202A 3.67** release build scripts contain hard-coded paths to the PathWave FPGA 2018 **k7z\_generator.exe** program. This will cause a failure if PathWave FPGA 2018 is not installed. To fix this for this and future PathWave FPGA releases, do the following steps which may require administrator privileges:

- Navigate to the BSP script folder; this is typically C:\Program Files\Keysight\M3102A BSP\R013500\bsp\script for the **M3102A** or C:\Program Files\Keysight\M3102A BSP\R036700\bsp\script for the **M3202A.**
- Open the sd\_common\_build.tcl file in a text editor.
- Change the line at or around line 437 from: set k7zGenerator {C:/Program Files/Keysight/PathWave FPGA 2018/k7z\_generator.exe} to:

set k7zGenerator [file join \$script\_dir k7z\_generator.exe]

- Copy the following files from the PathWave FPGA 2020 Update 1.0 install folder (typically C:\Program Files\Keysight\PathWave FPGA 2020 Update 1.0) to the BSP script folder:
	- o 7za.exe
	- o k7z\_generator.exe

#### <span id="page-10-0"></span>**Known Issues**

- IP block 'Streamer32x2b' requires Vivado 2018.1 minimum. Use the 'Streamer32x2' IP block with earlier versions of Vivado.
- There are issues when using the 'Streamer32x2' IP block and the DDR interface in the M3xxx BSPs with Vivado 2018.1. When using the 'Streamer32x2' IP block or the DDR interface in these BSPs, it is recommended to use a different version of Vivado.
- **Backward Compatibility**
	- $\circ$  In PathWave FPGA 2019 release or earlier, MEM interface was treated as having a byte-addressing scheme. From this release forward, MEM interfaces are using a word-addressing scheme. This change has the following impact to a project created with an earlier release and used with the current one:
		- if the project contained interface instances that were using the MEM interface but originating from a byte-addressing design interface (like AXIMM), the maximum acceptable value for the address width of the each instance has been lowered by 2 bits. This might cause the selected address width value to fall out of range. The user needs to manually adjust the value.
		- if the project contained a register bank originating from a MEM interface, the address offset difference between each register is reduced from 4 to 1.
	- o In PathWave FPGA 2019 release or earlier, "TO range" ports were broken out into individual wires on the schematic. This behavior has been removed. This change has the following impact to a project created with an earlier release and used with the current one:
		- any connections on a "TO range" port will be lost.
- Using multiple monitors with different display scaling can result in issues with the PathWave FPGA UI. We recommend using the same scale factor for all monitors. Below are known issues, but there are likely others:
	- o Window does not auto adjust when moving between monitors with different resolutions (e.g. 4K to 2K).
	- $\circ$  Title bar buttons do not respond to user interaction when moved from a 4K monitor to a non-4K monitor if text scaling set at 150% or above.
	- $\circ$  Window cuts off sections of the program on 4K monitors with text scaling set at 250% or above.
	- o White border is present around maximized window on 4K monitors with text scaling set at 250% or above.
	- $\circ$  Changing display scaling while PathWave FPGA is running is not recommended and may not work correctly.
- **VHDL support**
	- $\circ$  The value range of an Integer datatype of a port is ignored. Directly importing such a file in PathWave FPGA will be completed successfully, however, the synthesis of any design that contains that IP will fail. A workaround is to create an IP-XACT file for the VHDL file using the IP Packager. Then, in the Physical Ports tab, modify the width to match the actual width required.
	- o Some VHDL errors are ignored by PathWave FPGA when importing VHDL, but will fail during synthesis. Vivado is the authority on whether a VHDL file is valid, not PathWave FPGA.
	- $\circ$  For vector ports with a 'downto' range, the right boundary must be literal '0'. For a 'to' range, the left boundary must be literal '0'.
- $\circ$  Constants or datatypes imported from another package cannot be used in the entity declaration.
- o When Kactus2 is used for creating IP-XACT for a VHDL file, the VHDL entity declaration must end with "end <entity name>" and not "end entity."
- o Arrays are not supported. They may or may not load into the schematic properly, but they will not build properly.

#### • **Verilog support**

- o Importing Verilog IP into PathWave FPGA has a number of known limitations. It is recommended that you create IP-XACT for any Verilog IP that does not meet the following conditions. Note that only module declarations, port and parameter definitions and 'endmodule' are checked. A violation of the following conditions will produce a "Syntax Error" message when importing Verilog IP:
	- Module declarations must include at least one port definition.
	- Ports and parameters cannot have the same name differing only by case (e.g. "myPort" and "myport").
	- Tasks and functions are not supported because their ports are misinterpreted as part of the module's interface.
	- Output registers cannot be assigned an initial value in the same statement where it is defined, such as "output reg myReg =  $0;$ "
	- Definition of port attributes is not supported, such as " $(*$  attribute definition \*) input portName,".
	- Parameters and port definitions in a module declaration may not be conditionally included using `ifdef/'endif statements and they cannot use any preprocessor variables.
	- Expressions are limited to 32-bit signed integers. For example, "'hFFFF\_FFFF" is treated as -1 instead of 4294967295.
	- **EXECT** Size constants in expressions are ignored. For example, " $4' d65$ " is treated as 65 instead of being truncated to 1.
	- Arrays will fail to parse and will not load.
- When using PathWave FPGA remotely on a Windows 7 machine, the frames of the main window and any other dialog of the application may lose their special PathWave FPGA appearance to a more Windows-style one.
- Arrays are not supported in ipxact, but may load without giving any errors.
- Literals are restricted to 64 bits in this release. A '1' in the uppermost bit of the 64 bits can be represented with a hexadecimal or binary representation, or a negative decimal.
- UNC paths are not supported for building FPGA bits.
	- $\circ$  A UNC path can be mapped to a windows drive for building, but this is discouraged due to slow FPGA build times on remote file systems.
- If you run into intermittent licensing errors using a network license server, it could be because of a short timeout. Increasing the environment variable FLEXLM\_TIMEOUT to 20000000 will set the timeout to be 20 seconds.
	- o If licensing errors do not stop, a local node locked license will solve the issue.
- Saving and loading from a path with unicode characters is not supported.
- IP-XACT with callouts to unused HDL files can cause FPGA builds to fail.
- Using enumeration names longer than 150 characters can cause the IP Packager to crash

• For the LO5\_DC and LO5\_UC library IP blocks, the tunable range for the LO frequency is limited to  $f/f_s = \pm 0.4$ .